#### **Accessing Reports**

1. Log into IFAS (https://ifasweb.union.edu/ifas7/home)

Your username and password are the same ones you use for your Union email (be sure to leave off the @union.edu in the username field)

2. If, after logging in, you don't see the following content group on the page:

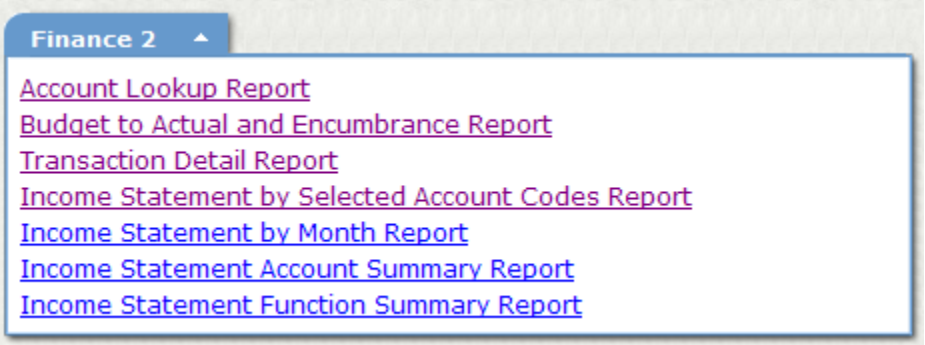

Then click on Change Content…

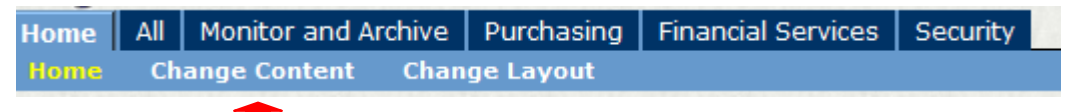

Select content groups and check the items to place on your dashboard. Click Save.  $\triangledown$  Finance 2 (Wide)

*Please note: If you have been provided with additional access such as online purchasing or check requests, you will have the option of selecting additional content groups to be placed on your dashboard.* 

If desired, click Change Layout to change positioning on the page.

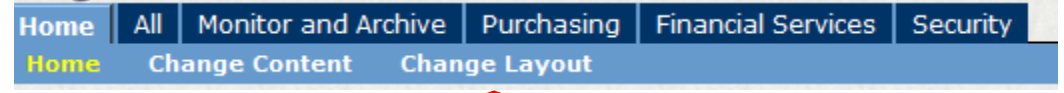

A new screen will appear. Move the content groups to desired position (column) and order on the page. Click Save.

- Move group UP in column  $\blacktriangle$
- Move group DOWN in column
- Move to next column over
- Delete this group

Click Home to return to Home Page.

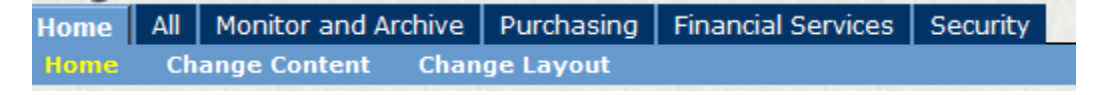

3. The following list provides a description of the generally available reports:

#### **a. Account Lookup Report**

Listing of accounts for which you have permission to view.

## **b. Budget to Actual and Encumbrance Report**

Account summarized by object code displaying the budget, actual, encumbrances and balance for each object code. This report is helpful in providing the bottom line balance in an account.

# **c. Transaction Detail**

Shows all transactions for the account or object code selected for the time frame selected. This report is helpful in reconciling your monthly transactions.

## **d. Income Statement by Selected Account Codes Report**

Shows actual revenues and expenditures by object code for up to 10 accounts.

#### **e. Income Statement by Month Report**

Shows actual revenues and expenditures by object code broken down by month.

## **f. Income Statement Account Summary Report**

Shows a summary of revenues and expenditures for all accounts for which you have access.

## **g. Income Statement Function Summary Report**

Shows revenues and expenditures broken down by function.